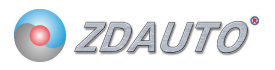

#### **单总线模拟量信号采集测试组合**

**M5S-AIA03020C4 测试组合**

**模拟量信号 0~20mA TTL 数据(精度 2%)**

**这是一款模拟量信号采集模块,插入测试基座可以直接接线使用,无需焊接。**

**更方便使用者连接树莓派,增加树莓派的信号采集功能。**

测试基座

单总线模拟量采集模块

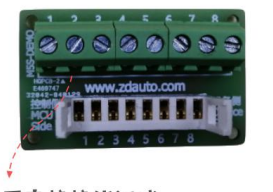

╋

可直接接线测试, 无需焊接在PCB板上

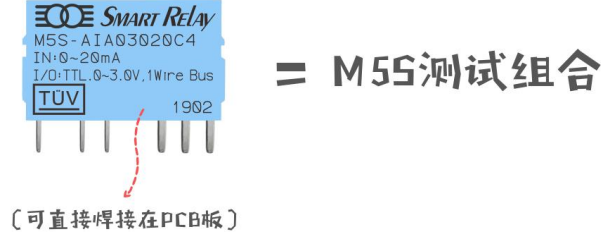

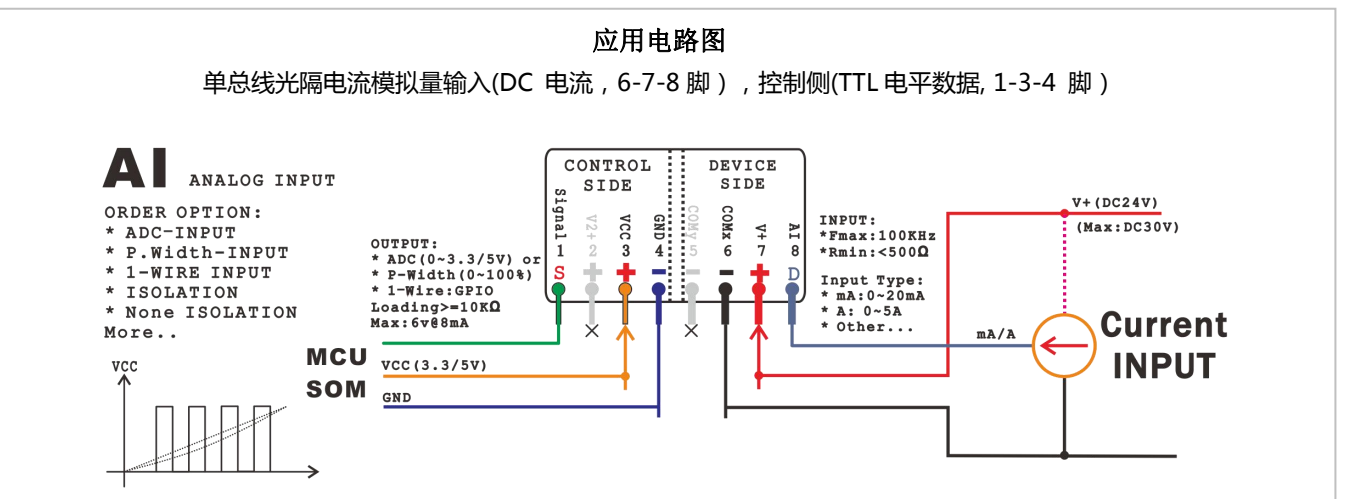

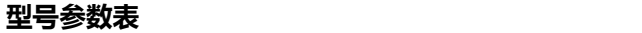

单总线光隔电流模拟量输入(DC 电流, 6-7-8 脚), 控制侧(TTL 电平数据, 1-3-4 脚) 型号 │ ,\_… │ ,、 … │ ,\_ │ <u>...</u> Control Side (控制侧, 输出) 曲线 电压 隔| . \_ | \_ \_ | \_ \_ | \_ | 路 离 | 文文 | 电流(8) |电源 | 频响 | 索 | | | | Device Side (设备侧, 输入) | 电 路はおけない 家 コート・コンプ 引 | 电压 $(1)$  电流 $(1)$  电源 精度 曲线 离 电压 电流 $(8)$  电源 (8) M5S-AIA03020C4 TTL 数据 | <5mA | 3.3V | 2% | 线性 | ● | | 0~20mA | 24V |  $\frac{5.27}{7}$ 0.2KH z | | |  $C<sub>4</sub>$ **\*更多型号可在商城内选购,需要更多信息请联系客服**

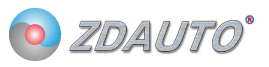

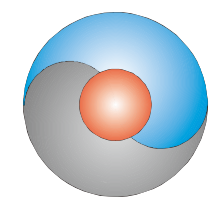

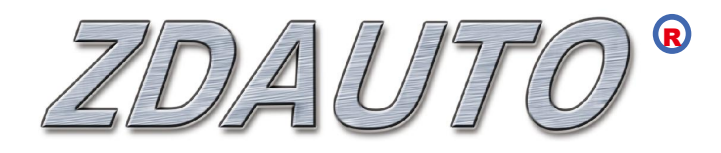

# 智达自动化 **M5S-AIA03020C4**

单总线模拟量模块

使用手册

www.zdauto.com

中山智达自动化科技有限公司

2019-10

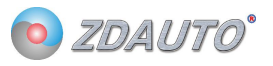

# 冒录

<span id="page-2-0"></span>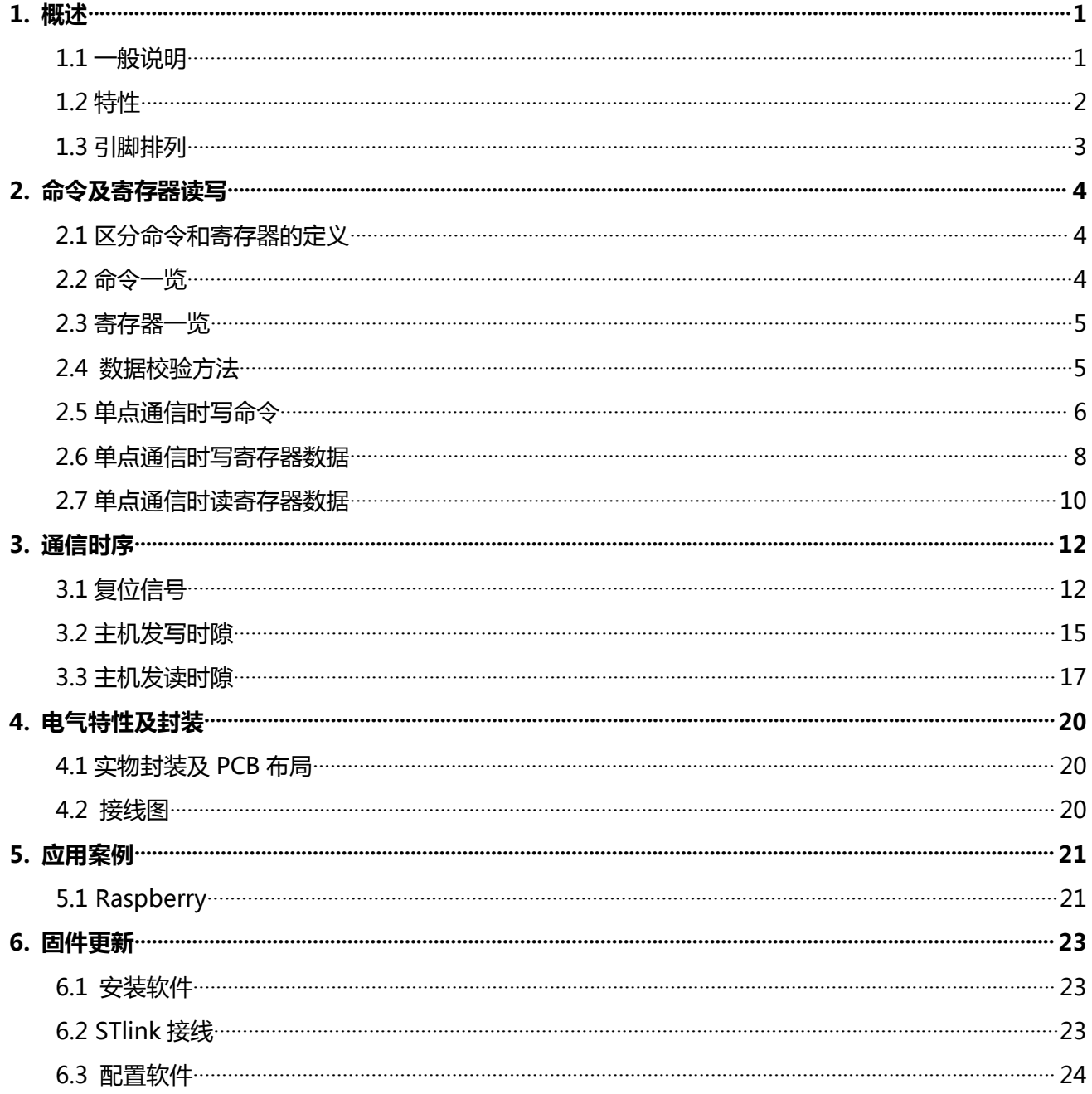

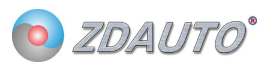

## 1. 概述

#### <span id="page-3-0"></span>1.1 一般说明

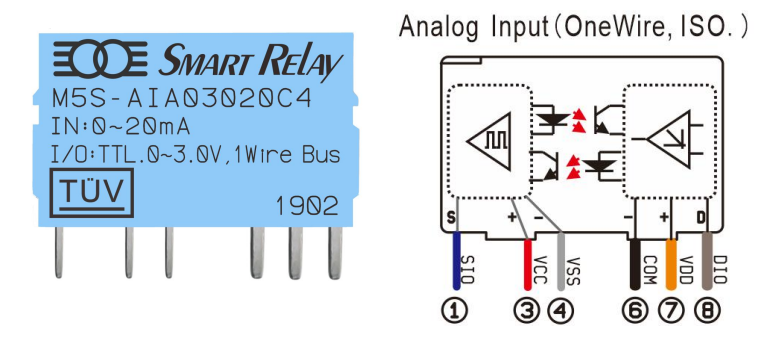

图 1 M5S-AIA03020C4 实物

M5S-AIA03020C4 是一款 10 位分辨率的模拟量采集模块, 0-20mA 的电流采集。

信息经过单线接口送入 M5S 或从 M5S 送出, 因此从中央处理器到 M5S 通信仅需连接一条线。单线 读写和完成模拟量转换所需的电源是分开的, 在控制侧需要供给 3.3V 电源(PIN3, VCC)用于单总线通信, 在设备侧需要供给 24V(PIN7,V+)用于模块正常工作。

每一个 M5S 的序列号 (silicon serial number)可由用户自定义 (出厂时为 0x00,可定制),因此 多个 M5S 可以存在于同一条单线总线上。在 IO 引脚数量紧张的情况下 (如树莓派),可由一路引脚通过 寻序列号的方式,对多个 M5S 模块进行读写。

#### <span id="page-4-0"></span>1.2 特性

- 1. 独特的单线接口,只需 1 个通信接口即可通信
- 2. 用户可自定义模块序列号
- 3. 多点(multi-drop)能力使分布式模拟量检测应用得以简化,并解放某些场合 IO 数量紧张的情况
- 4. 不需要外部元件
- 5. 控制侧与设备侧光电隔离,符合工业电气安全标准
- 6. 简单 PCB 布线
- 7. M5S-AIA03020C4 测量范围从 0 至 20mA, 增量值为 0.02mA
- 8. 以 10 位数字值方式读出模拟值
- 9. 在 1 微秒 (典型值)内把电压或电流变换为数字
- 10. 具有滤波器算法或其他扩展功能,用户可通过读写寄存器的方式操作
- 11. 用户可定义的, 非易失性的模拟阀值告警设置
- 12. 告警搜索命令识别和寻址模拟值在编定的极限之外的器件(模拟值告警情况)
- 13. 应用范围包括恒温控制,工业系统,消费类产品,家电类产品或任何电控系统

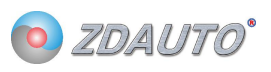

## <span id="page-5-0"></span>1.3 引脚排列

Analog Input (OneWire, ISO.)

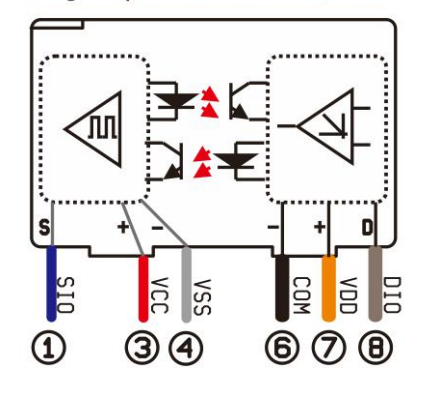

表 1 M5S-AIV03010C4,-AIA03020C4 引脚表

<span id="page-5-1"></span>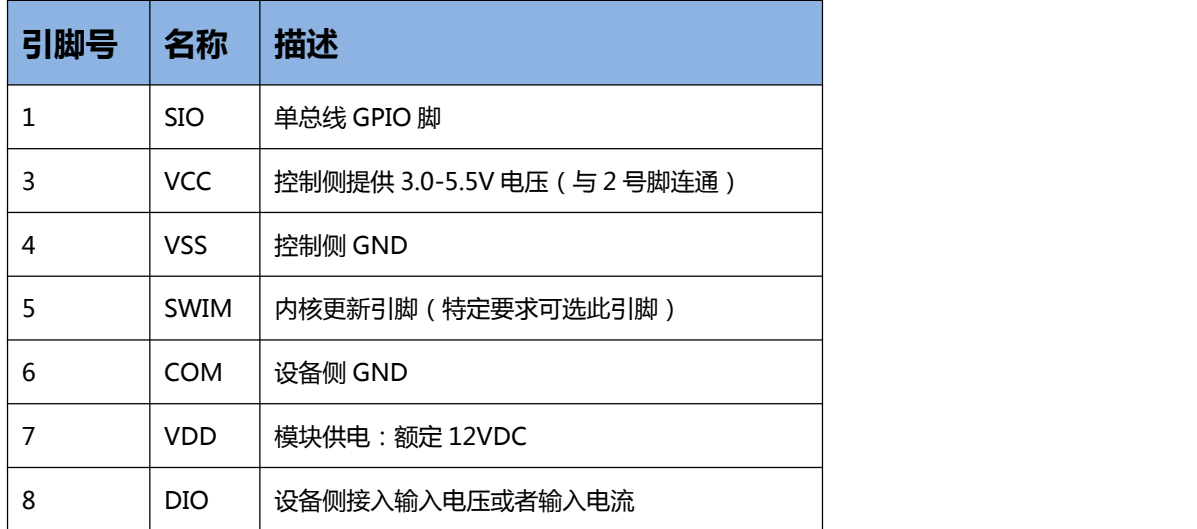

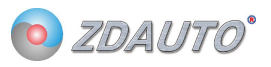

## 2. 命令及寄存器读写

## <span id="page-6-0"></span>2.1 区分命令和寄存器的定义

M5S-AIA03020C4 通信分写时隙和读时隙,写时隙分别有写命令、写寄存器、读寄存器,具体区别如表 2。

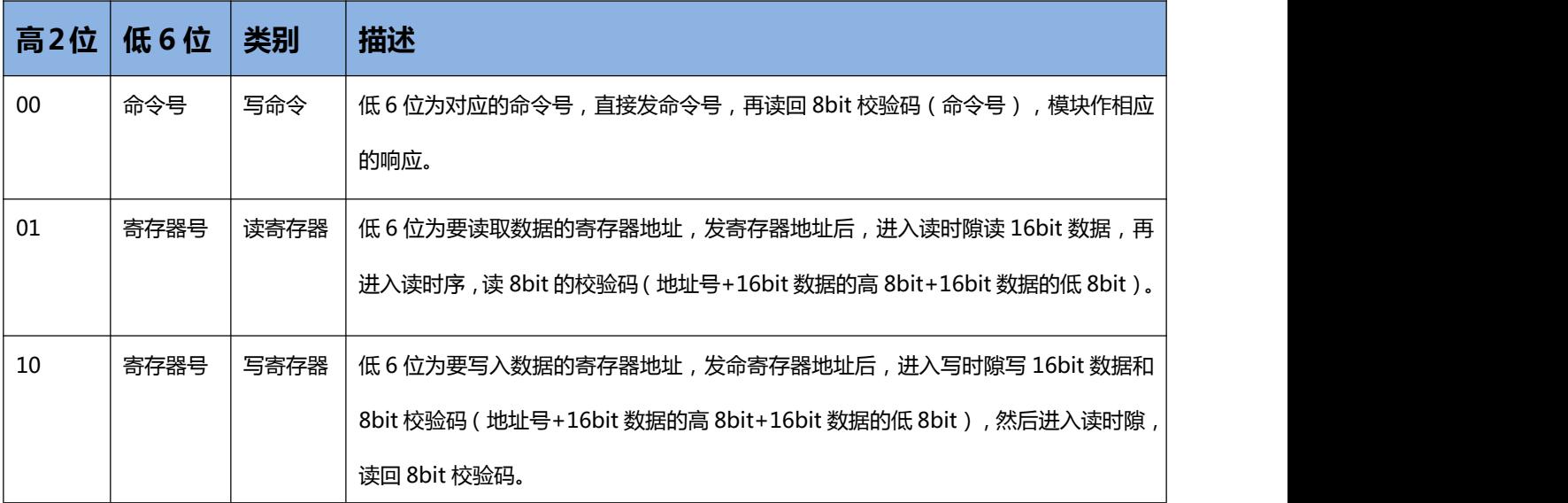

#### 表 2 M5S-AIA03020C4 写时隙区别表

## <span id="page-6-1"></span>2.2 命令一览

#### 表 3 M5S-AIA03020C4 命令表

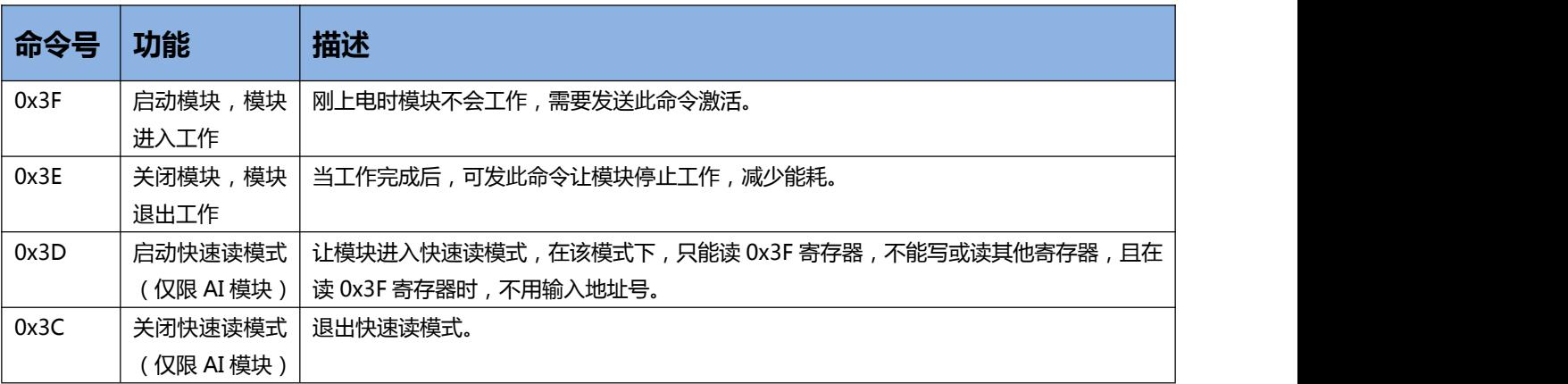

注:发送命令号时,高 2 位是 00,低 6 位为命令号。

#### <span id="page-7-0"></span>2.3 寄存器一览

#### 表 4 M5S-AIA03020C4 寄存器表

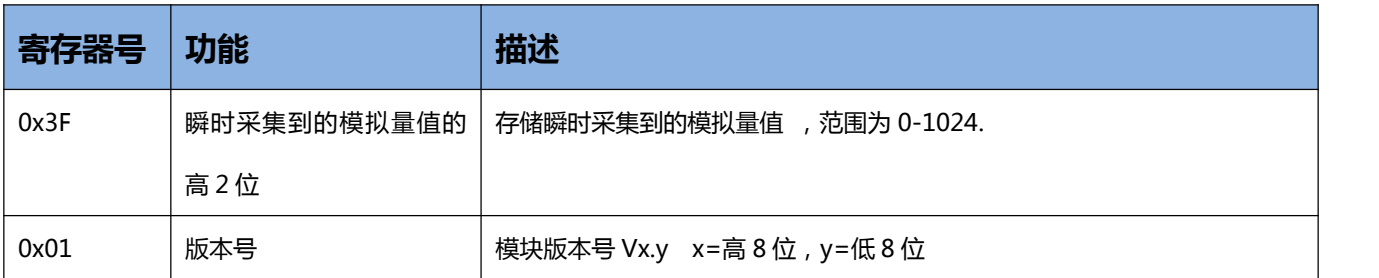

注:读寄存器号时,高 2 位是 01,低 6 位为寄存器号。写寄存器号时,高 2 位是 10,低 6 位为寄存器号。

#### <span id="page-7-1"></span>2.4 数据校验方法

M5S 读取数据或设置数据都要校验,具体如下:

1.写 1 字节命令后, 读回 1 字节数据, 若读回的数等于命令号, 则写命令成功。

2.向寄存器写入数据时,要先将 3 字节 (顺序: 1 字节寄存器号, 2 字节数据 ( 高位在前) ) 做 CRC 校验,

得出 CRC 校验码。然后再将这 4 字节按寄存器号-数据高位-数据低位-CRC 校验码的顺序发送给 M5S,

再读回 1 字节数据, 若读回的数据等于 CRC 校验码则向寄存器写入数据成功。

3.读取寄存器中的数据时,先写 1 字节寄存器号 (要读出的寄存器),再读回 3 个字节 ( 数据高位-数据低

位-CRC 校验码),然后将 3 个字节做 CRC 校验 (数据高位-数据低位-寄存器地址)得到 CRC1, 若 CRC1 等于读回的 CRC 值, 则读出成功。

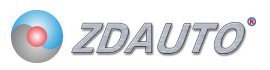

## <span id="page-8-0"></span>2.5 单点通信时写命令

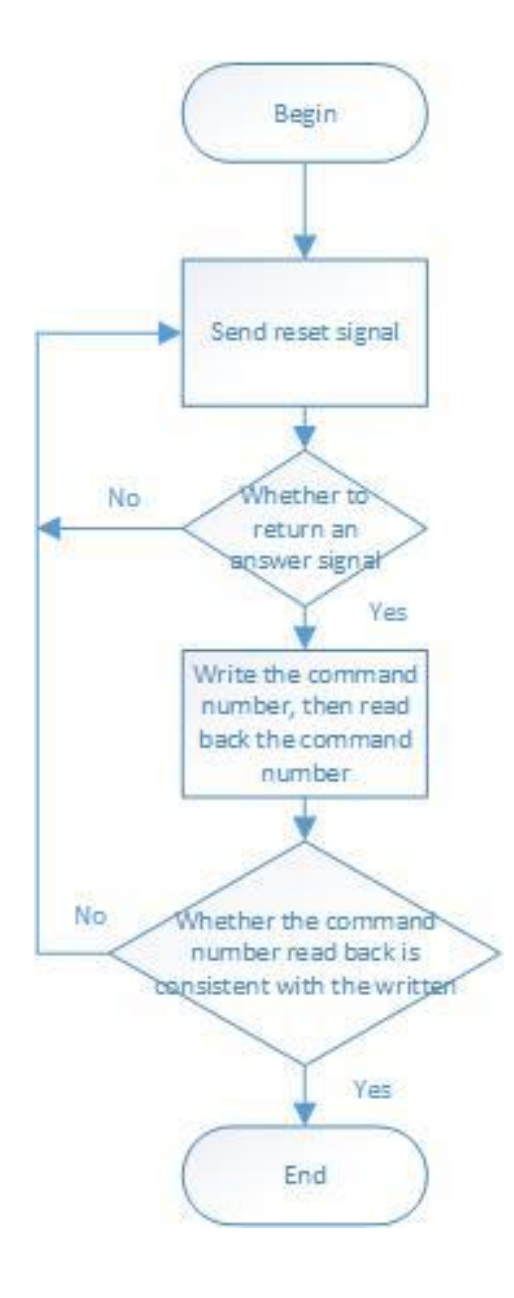

#### 图 3 M5S-AIA03020C4 单点通信写命令流程图

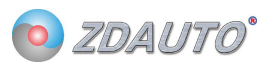

```
写命令例程如下:
int ZD_M5S_send_nCmd( int nPin, int nCmd )
\{ \{ \}int crc, cnt, t;
   cnt = 10;
   while( cnt-- )
    \{ \}if(nCmd == 0x3C)
           ZD_ONE_WIRE_BUS_Rst( nPin, 200 ); // Delay 2 ms
       else
           ZD_ONE_WIRE_BUS_Rst( nPin, 50 ); // Delay 500us
       if( ZD_ONE_WIRE_BUS_Check( nPin ) )
       \{ \{ \}#if DEBUG_MSG
           printf("fail send nCmd no M5S\r\n");
#endif
//Module exiting fast mode failed, it should be restarted
       if( (\text{cnt} \le 1) && (\text{nCmd} == 0x3C) )
       {
           cnt = 10;
           nCmd = 0x3F;}
           continue;
       }
       ZD_ONE_WIRE_BUS_Write_Byte( nPin, nCmd );
       crc = ZD_ONE_WIRE_BUS_Read_Byte( nPin );
       if(\text{crc} != \text{nCmd})
       \{ \{ \}#if DEBUG_MSG
           printf("fail send nCmd error crc\r\n");
#endif
           continue;
       }
       break;
    }
   if( cnt \le 0 ) return -1;
   return 0;
}
```
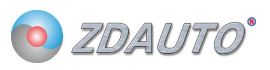

## <span id="page-10-0"></span>2.6 单点通信时写寄存器数据

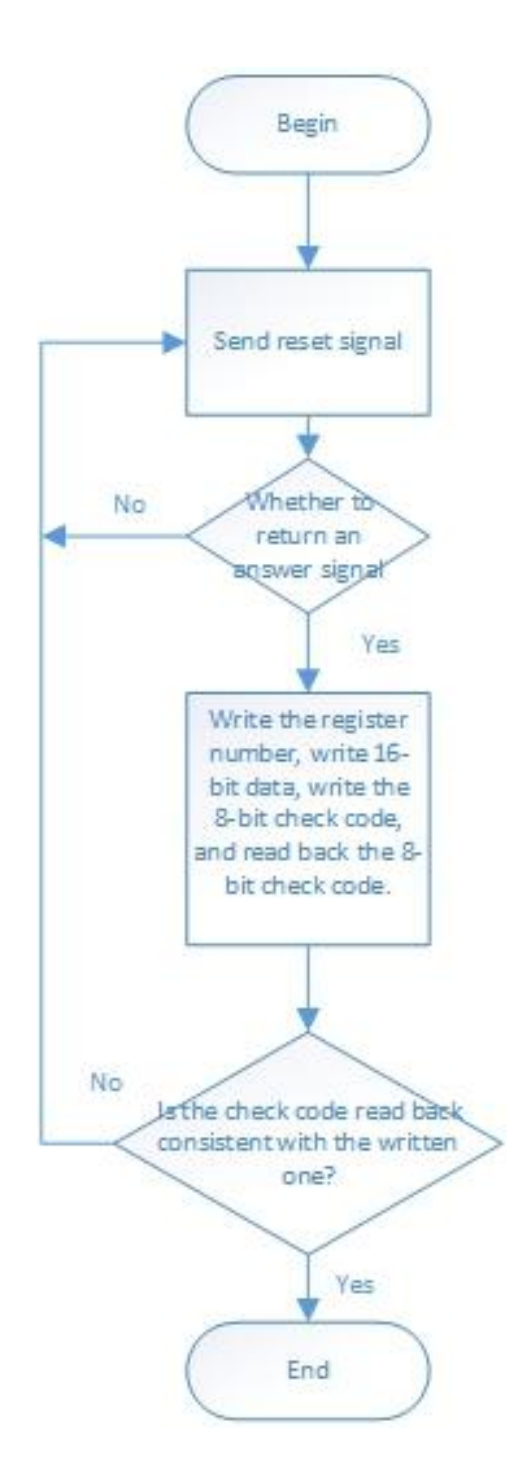

## 图 3 M5S-AIA03020C4 单点通信写寄存器数据流程图

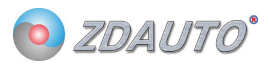

#### 写寄存器数据例程如下:

```
int ZD_M5S_set_value( int nPin, int add, int value )
\{ \{int crc, crc1, cnt; unsigned char crcbuf[3]; cnt = 10;
    crcbuf[0] = (0xFF & (value >> 8);
    crcbuf[1] = ( value & 0xFF );
    crcbuff2] = add;\text{crc} = \text{cal} \text{crc} \text{table} (\text{crcbuf}, 3 );
    while( cnt-- )
    \{ \{ZD_ONE_WIRE_BUS_Rst( nPin, 50 ); \frac{1}{2} // Delay 500 us
        if( ZD_ONE_WIRE_BUS_Check( nPin ) )
        \{ \{#if DEBUG_MSG
            printf( "fail set value no M5S\r\n" );
#endif continue;
        }
        ZD_ONE_WIRE_BUS_Write_Byte( nPin, ( add | 0x80 ));
        ZD_ONE_WIRE_BUS_Write_Byte( nPin, ( value >> 8 ) );
        ZD_ONE_WIRE_BUS_Write_Byte( nPin, ( value & 0xFF ) );
        ZD_ONE_WIRE_BUS_Write_Byte( nPin, crc ); crc1 = ZD_ONE_WIRE_BUS_Read_Byte( nPin );
        if(\text{crcl} != \text{crc})
        \{#if DEBUG_MSG
            printf( "fail set value error \text{crc}\r\n" );
#endif continue;
        }
        break;
    }
    if(\text{cnt} \leq 0) return -1;
    return 0;
}
```
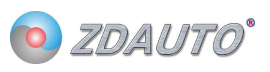

## <span id="page-12-0"></span>2.7 单点通信时读寄存器数据

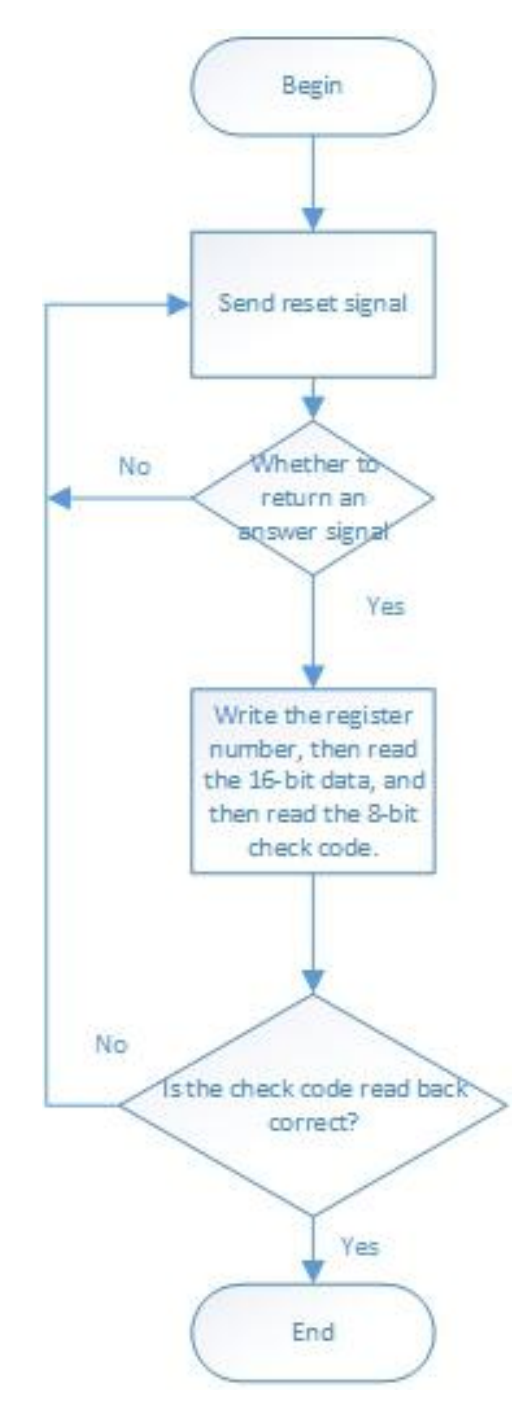

图 3 M5S-AIA03020C4 单点通信写寄存器数据流程图

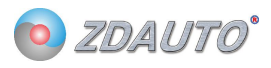

读寄存器数据例程如下: int ZD\_M5S\_get\_value( int nPin, int add )  $\{$   $\{$ int crc,crc1, cnt, value; unsigned char crcbuf[3];  $cnt = 10$ ; while( cnt-- )  $\{$ ZD\_ONE\_WIRE\_BUS\_Rst( nPin, 50 ); // Delay 500 us if( ZD\_ONE\_WIRE\_BUS\_Check( nPin ) )  $\{$   $\{$ #if DEBUG\_MSG printf( "fail get value no M5S\r\n" ); #endif continue; } ZD\_ONE\_WIRE\_BUS\_Write\_Byte(  $nPin$ , (  $add | 0x40$  )); value = ZD\_ONE\_WIRE\_BUS\_Read\_Byte( nPin ); value  $\ll=8$ ; value  $=$  ZD\_ONE\_WIRE\_BUS\_Read\_Byte( nPin );  $\text{crcl} = \text{ZD}$  ONE WIRE BUS Read Byte( nPin ); crcbuf[0] =  $(0xFF & (value \gg 8))$ ; crcbuf[1] = ( value & 0xFF );  $crcbuf[2] = add;$  $\text{crc} = \text{cal\_crc}\_\text{table}$ ( crcbuf, 3 ); if( $\text{crc}$  !=  $\text{crc1}$ )  $\{$   $\{$ #if DEBUG\_MSG printf("fail get value error crc\r\n"); #endif continue; } break; } if(  $cnt \le 0$  ) return -1; return value;

}

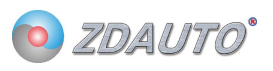

## <span id="page-14-0"></span>3. 通信时序

## <span id="page-14-1"></span>3.1 复位信号

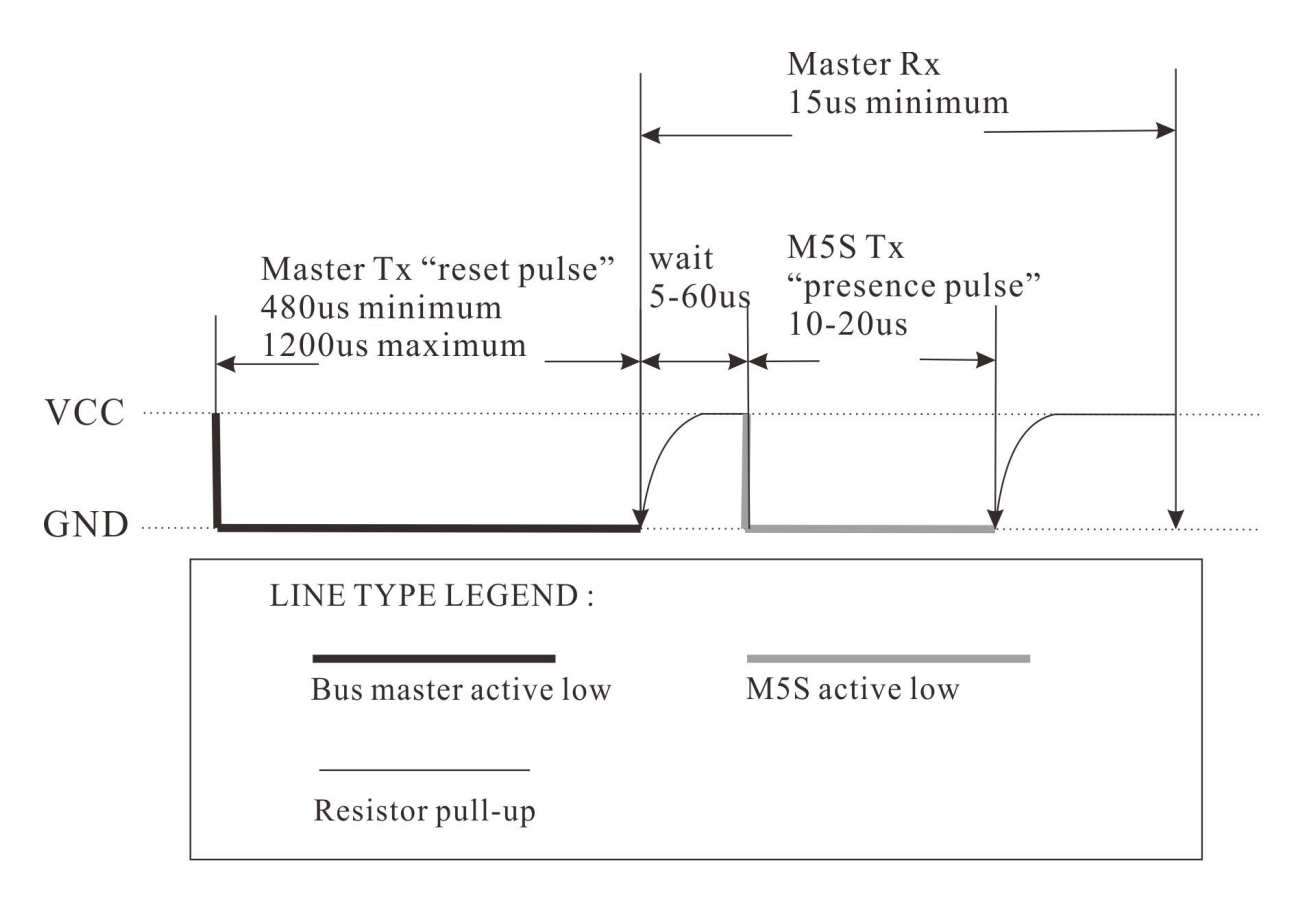

图 3 M5S-AIA03020C4 复位信号时序图

主机先拉低 480-1200us 的低电平,然后释放总线 25-60us, M5S 会拉低 10-20us 的低电平 响应给主机,再保持高电平。主机成功收到响应后,跟随通过写时隙对 M5S 操作。

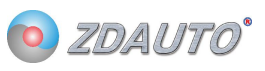

```
复位信号和检测是否存在模块的函数如下:
//-----------------------------------------------------------------------------
// brief: Generate a high level reset signal at any time, in units of 1us
// Function name: void ZD_ONE_WRIE_BUS_Rst( int num, int time )
// Param: Pinnum Raspberry Pi GPIO pin, corresponding to the wiring number, time: Reset time
// retval: None
\frac{1}{10} other: This function is used up to call ZD_ONE_WRIE_BUS_Check()1us
//
// Revision time:2018/6/11
//----------------------------------------------------------------------------- void ZD_ONE_WRIE_BUS_Rst( int num, int time )
\{ \{int retry = time;
    ONE_WRIE_BUS_IO_OUT( num ); //Set the communication pin to the output state
    ONE WRIE BUS OUT( num, 0 ); //Pull pin low
    while( retry-- )delayMicroseconds( 1 ); //Delay 1000us
    ONE WRIE BUS OUT( num, 1 ); //Pull high pin
}
//-----------------------------------------------------------------------------
// brief: Check if the M5S sends a presence signal
// Function name: int ZD_ONE_WRIE_BUS_Check( int num )
// Param: Pinnum Raspberry Pi GPIO pin, corresponding to the wiring number
// retval: 0: Yes 1: No
\frac{1}{10} other: This function is used up to call ZD_ONE_WRIE_BUS_Check()1us
//
// Revision time:2018/6/11
//-----------------------------------------------------------------------------
int ZD_ONE_WRIE_BUS_Check( int num )
\{ \{int retry = 0;
    ONE_WRIE_BUS_IO_IN( num ); \frac{1}{2} Set the communication pin to the input state
    while( ONE_WRIE_BUS_IN( num ) && retry < 350 )
    \{ \{retry++;
         delayMicroseconds( 1 );
    };
    if( retry >= 350 )
    \{ \{#if debug //------------------------------------------------ printf( "fail Check 1---------------------- \r\n" );
#endif //------------------------------------------------
         return 1;
    }
```
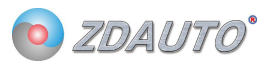

```
//-----------------------------------------------------------------------------
// brief: Check if the M5S sends a presence signal
// Function name: int ZD_ONE_WRIE_BUS_Check( int num )
// Param: Pinnum Raspberry Pi GPIO pin, corresponding to the wiring number
// retval: 0: Yes 1: No
\frac{1}{10} other: This function is used up to call ZD_ONE_WRIE_BUS_Check()1us
//
// Revision time:2018/6/11
//-----------------------------------------------------------------------------
int ZD_ONE_WRIE_BUS_Check( int num )
\{ \{int retry = 0;
    ONE WRIE BUS IO IN( num ); \frac{1}{2} Set the communication pin to the input state
    while( ONE_WRIE_BUS_IN( num ) && retry < 350 )
     \{ \{retry++;
         delayMicroseconds( 1 );
    };
    if( retry >= 350 )
     \{ \{#if debug //------------------------------------------------ printf( "fail Check 1----------------------- \r\n" );
#endif //------------------------------------------------
         return 1;
     }
    else retry = 0;
    while(!ONE_WRIE_BUS_IN( num ) & & retry < 350 )
     \{ \{retry++;
         delayMicroseconds( 1 );
    };
    if( retry >= 300 )
     \{ \{#if debug //------------------------------------------------ printf( "fail Check 2---------------------- \r\n" );
#endif //------------------------------------------------
         return 1;
     }
    retry = 70;
    while( retry-- )delayMicroseconds( 1 );
    return 0;
```

```
}
```
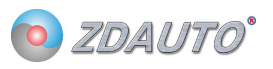

## <span id="page-17-0"></span>3.2 主机发写时隙

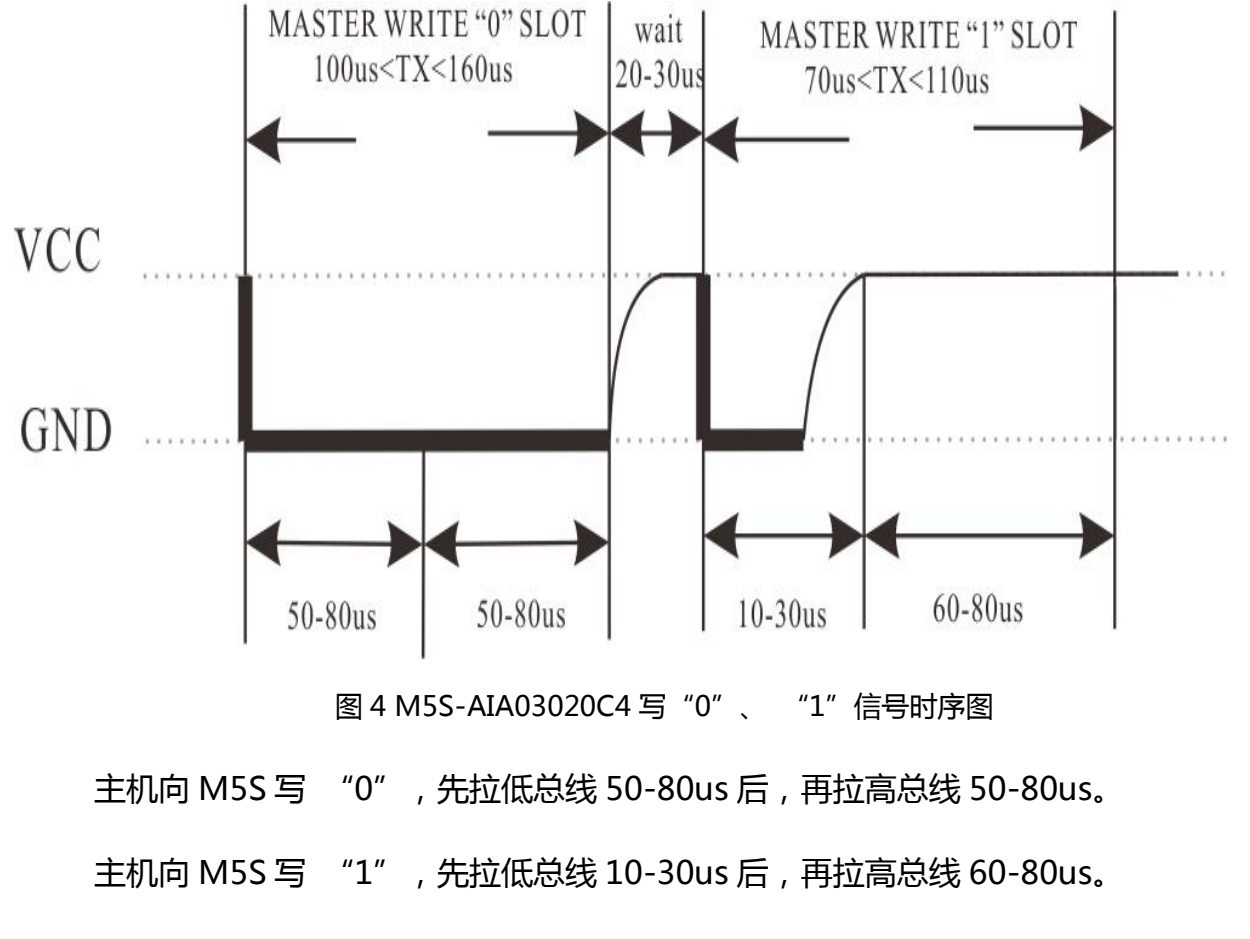

M5S 会在主线拉低电平后计算低电平时间是否超过 40us,是则为 0,否则为 1。且低电 平时间不能超过 130us,否则为无效信号。

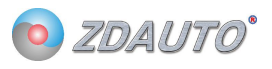

#### 主机写时隙写入 1byte 例程如下:

```
//-----------------------------------------------------------------------------
// brief: Write one byte of M5S
// Function name: void ZD_ONE_WRIE_BUS_Write_Byte( int num , int dat )
// Param: Pinnum:Raspberry Pi GPIO pin, corresponding to the wiring number dat:Byte written
// retval: None
// other: Low starting
//
// Revision time:2018/6/11
//----------------------------------------------------------------------------- void ZD_ONE_WRIE_BUS_Write_Byte( int num , int dat )
\{ \{int j;
    int testb;
    int retry;
    ONE_WRIE_BUS_IO_OUT( num );
    for( j = 1; j \leq 8; j++)\{testb = dat & 0x01;
        dat = dat \gg 1:
        if( testb )
        \{ \{ONE_WRIE_BUS_OUT( num, 0 ); // Write 1
            retry = 10;
            while( retry-- )delayMicroseconds( 1 );
            ONE_WRIE_BUS_OUT( num, 1 ); retry = 70;
            while( retry-- )delayMicroseconds( 1 );
        }
        else \{ONE WRIE BUS OUT( num, 0 ); // Write 0
            retry = 60;
            while(retry--)delayMicroseconds(1);
            ONE_WRIE_BUS_OUT( num, 1 ); retry = 50;
            while( retry-- )delayMicroseconds( 1 );
        }
    }
}
```
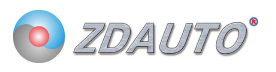

## <span id="page-19-0"></span>3.3 主机发读时隙

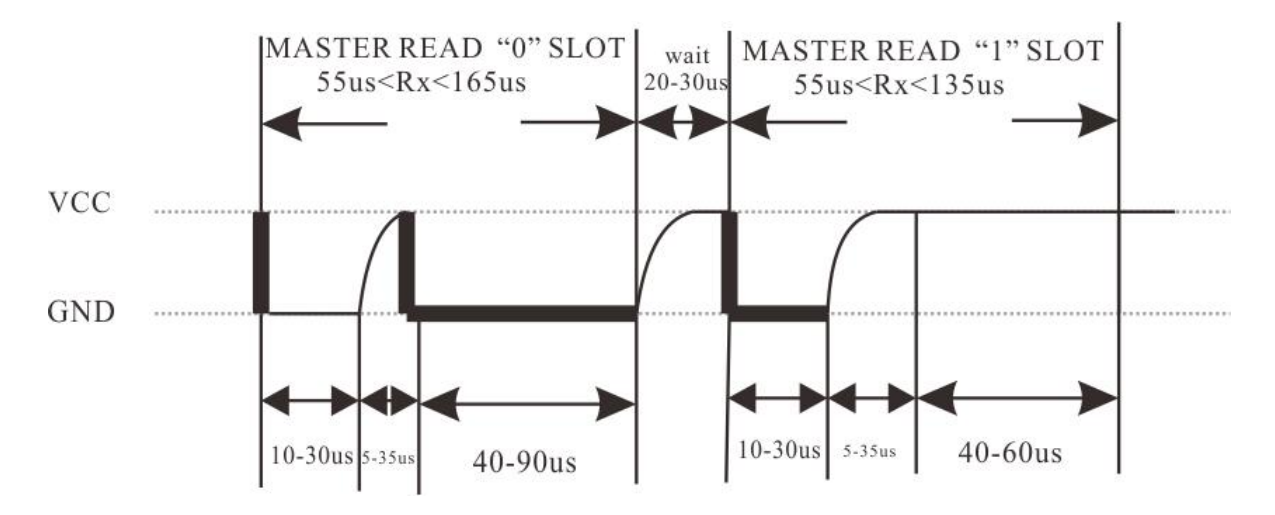

图 5 M5S-AIA03020C4 读 "0" "1"信号时序图

主机向 M5S 先拉低总线 10-30us 后, 释放总线, 然后如果要读的数为"0"则 M5S 拉 低总线 40-90us,然后在保持高电平。

主机向 M5S 先拉低总线 10-30us 后, 释放总线, 然后如果要读的数为"1" 则 M5S 保持高电平 40-60us。

M5S 会在主线拉低电平后计算低电平时间是否保持 30us, 是则开始读数。且低电平时 间不能超过 130us,否则为无效信号。 要读的数如果为"0",M5S 会在总线释放后拉低总线, 否则保持总线高电平。

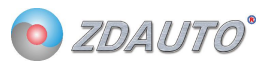

```
主机读时隙读入 1bit 和 1byte 的例程:
//-----------------------------------------------------------------------------
// brief: Read a byte from M5S
// Function name: int ZD_ONE_WRIE_BUS_Read_Byte( int num )
// Param: Pinnum Raspberry Pi GPIO pin, corresponding to the wiring number
// retval: Byte to read
\frac{1}{10} other: M5S is low starting
//
// Revision time:2018/6/11
//-----------------------------------------------------------------------------
int ZD_ONE_WRIE_BUS_Read_Byte( int num )
\{int i, j, dat;
    dat = 0;
    for(i = 1; i \le 8; i++)\{ \{j = ZD ONE WRIE BUS Read Bit( num );
        dat = (j \ll 7) | (dat \gg 1);}
    return dat;
}
//-----------------------------------------------------------------------------
// brief: Read a bit from M5S
// Function name: int ZD_ONE_WRIE_BUS_Read_Bit( int num )
// Param: Pinnum Raspberry Pi GPIO pin, corresponding to the wiring number
// retval: Number to read
// other:
//
// Revision time:2018/6/11
//-----------------------------------------------------------------------------
int ZD_ONE_WRIE_BUS_Read_Bit( int num )
\{ \{int data;
    int retry;
    ONE_WRIE_BUS_IO_OUT( num ); //Set the communication pin to the output state
    ONE_WRIE_BUS_OUT( num, 0 ); //Pull down
    retry = 10;
    while( retry-- )delayMicroseconds( 1 );
    ONE_WRIE_BUS_IO_IN( num ); //Set the communication pin to the input state
    retry = 20;
    while(retry--)delayMicroseconds(1);
    if( ONE_WRIE_BUS_IN( num ) )
    {
```
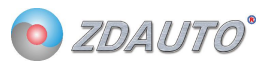

```
data = 1; //Detect communication pin level retry = 50;
   while( retry-- )delayMicroseconds( 1 );
}
else \{data = 0;retry = 90;
   while( retry-- )delayMicroseconds( 1 ); //Delay 90us
}
```

```
return data;
```
}

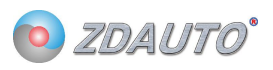

## <span id="page-22-0"></span>4. 电气特性及封装

## <span id="page-22-1"></span>4.1 实物封装及 PCB 布局

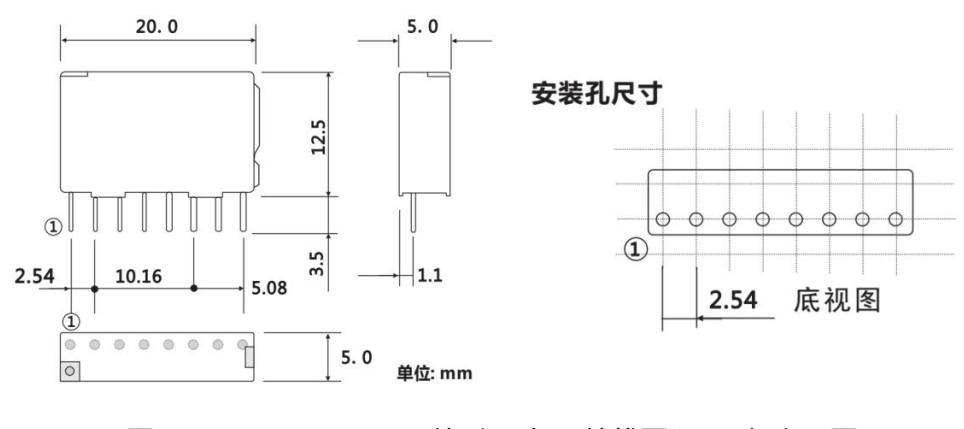

图 6 M5S-AIA03020C4 外形尺寸, 接线图和 PC 板布局图

<span id="page-22-2"></span>4.2 接线图

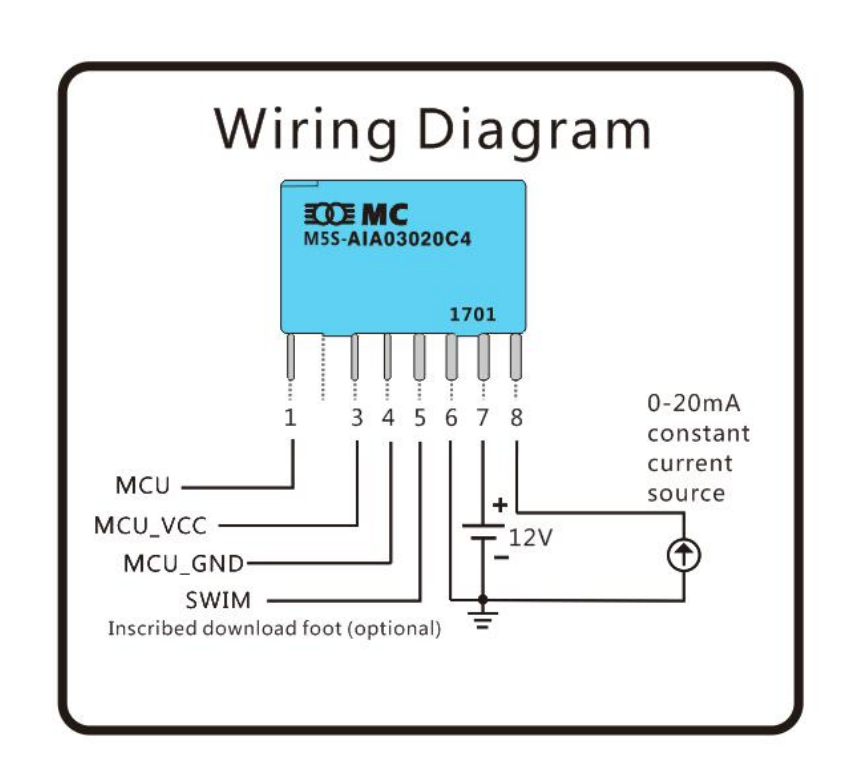

## <span id="page-23-0"></span>5. 应用案例

## <span id="page-23-1"></span>5.1 Raspberry

1.在 linux 环境下安装 wiringPi 库 (C 语言运行脚本),步骤如下:

如果在你的平台上还没有安装 GIT 工具,可以输入以下命令:

sudo apt-get install git-core

如果在这个过程中出现错误,尝试更新软件,例如输入以下指令:

sudo apt-get update

sudo apt-get upgrade

紧接着可以通过 GIT 获得 wiringPi 的源代码

git clone git://git.drogon.net/wiringPi

若需要更新 wiringPi。

cd wiringPi

git pull origin

进入 wiringPi 目录并安装 wiringPi

cd wiringPi

./build

build 脚本会帮助你编译和安装 wiringPi

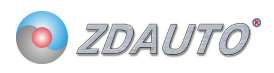

#### 2.将 M5S/Sample 下的 M5Sv1.6-English 文件发送到树莓派,文件在 linux 目录如下:

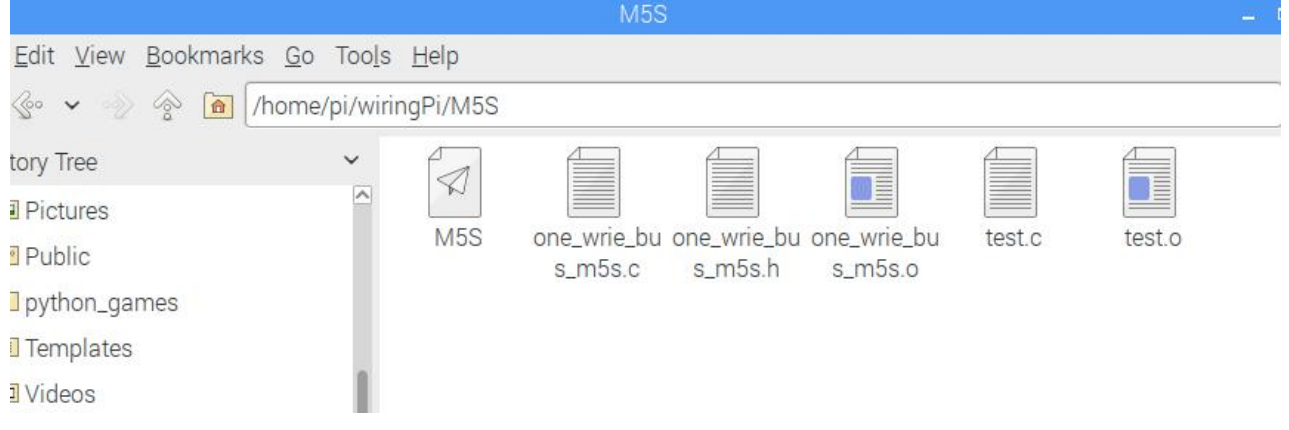

3.打开命令终端输入:

cd wiringPi

cd M5Sv1.6-English

gcc –c test.o

gcc –c one\_wrie\_bus\_m5s.c

gcc test.o one\_wrie\_bus\_m5s.o –o M5S –l wiringPi

sudo ./M5S

运行程序。

## <span id="page-25-0"></span>6. 固件更新

- <span id="page-25-1"></span>6.1 安装软件
	- 1、软件目录在 M5S/tool 中,解压 en.stvp-stm8。
	- 2、解压后点击安装。

## <span id="page-25-2"></span>6.2 STlink 接线

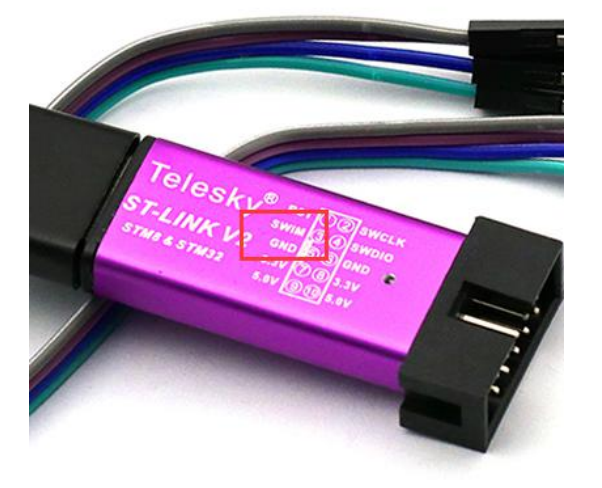

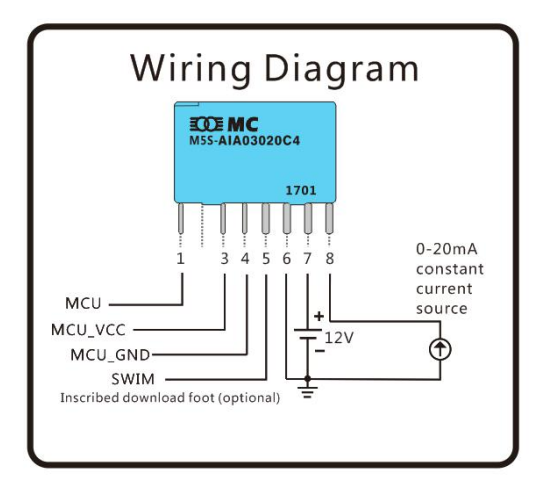

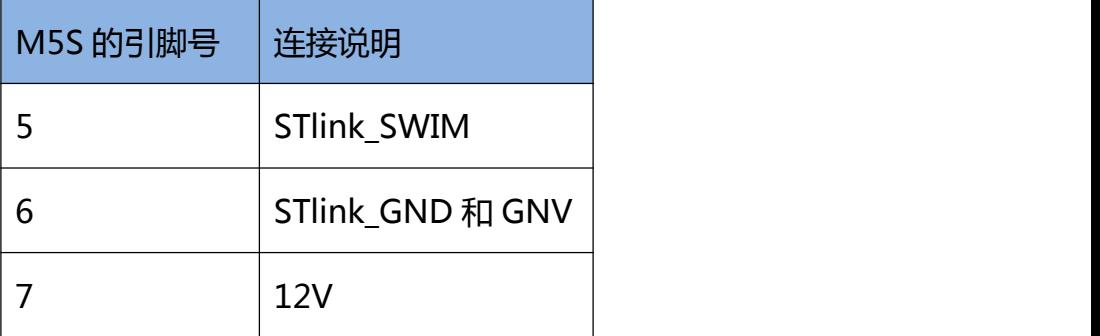

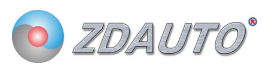

## <span id="page-26-0"></span>6.3 配置软件

打开烧写软件, ST Visual Programmer (刚刚安装完成的软件),选择 STMS001J3 芯片。

## 如下图。

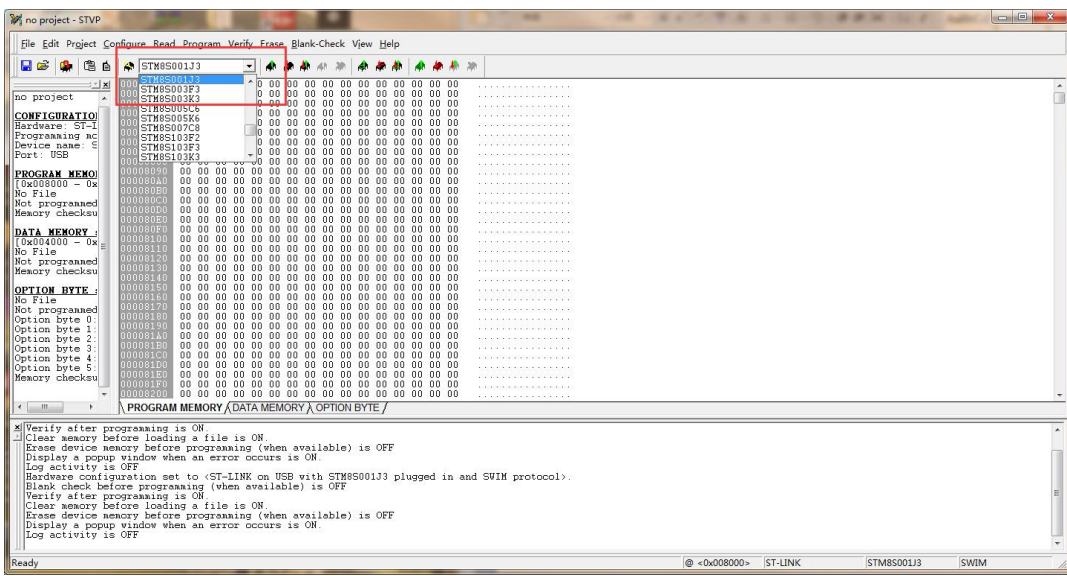

然后 File-open 选择 M5Sv1.7.s19 文件,导入固件。

然后设置 ROP 为 Read Out Protection ON, 再设置 AFR2 为 Port C4 Alternate

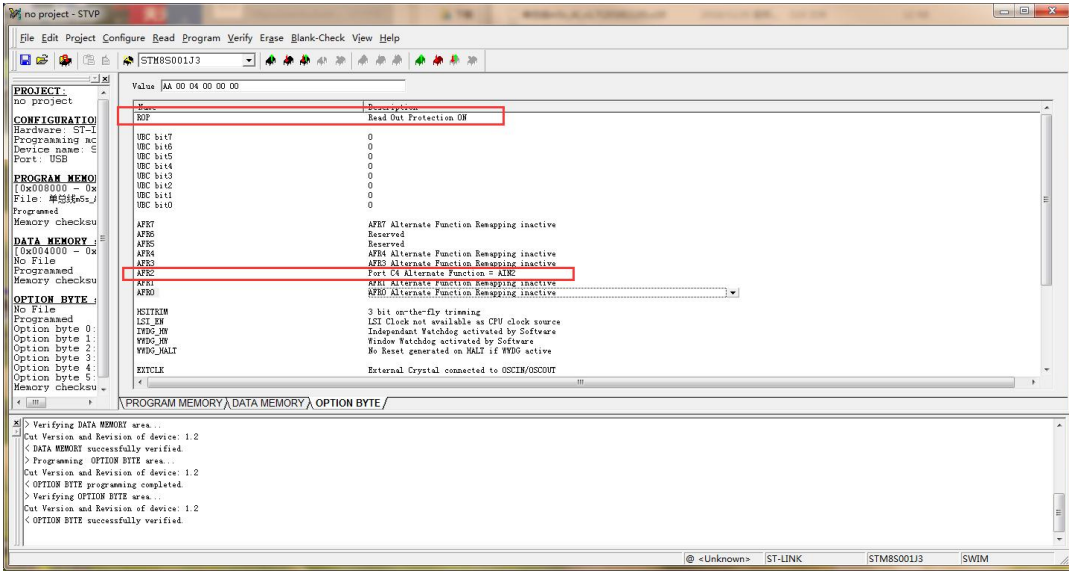

Function = AIN2。如下图。

然后按 Progarm-All tabs 下载固件,完成更新。如下图。

r

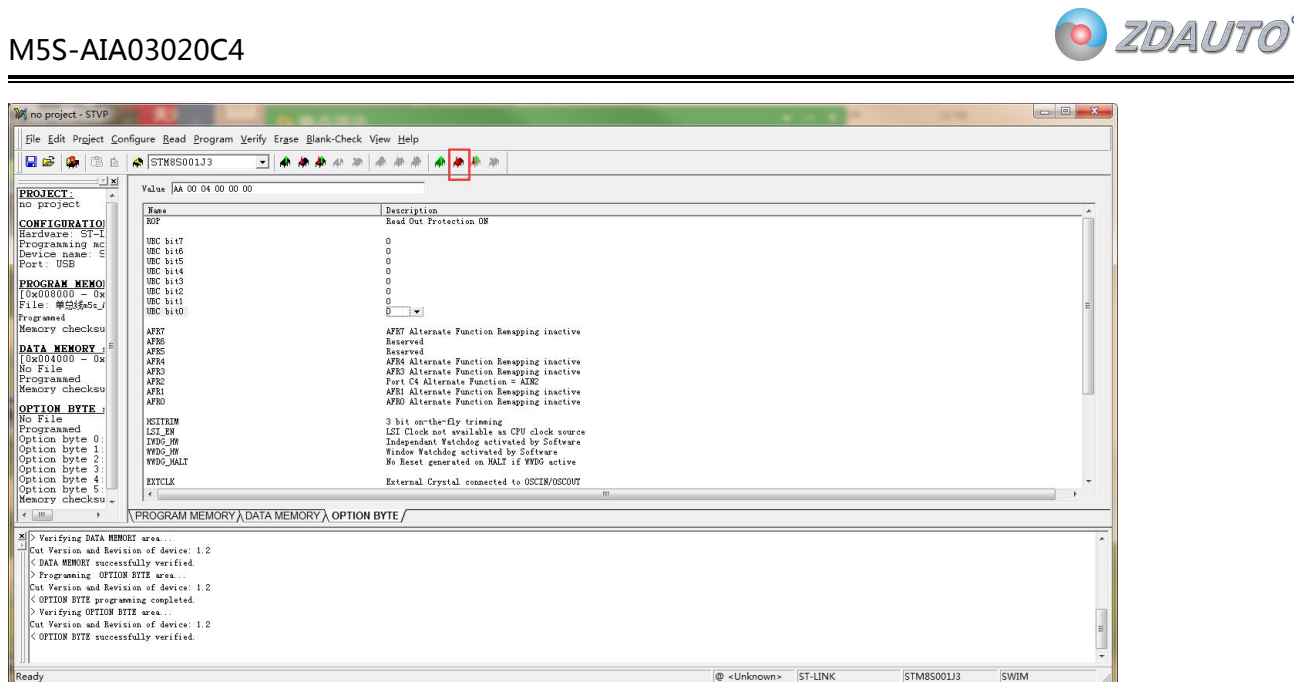

Maria Maria (2000)<br>Maria Maria Maria Maria Maria Maria Maria Maria Maria Maria Maria Maria Maria Maria Maria Maria Maria Maria M<br>Maria Maria Maria Maria Maria Maria Maria Maria Maria Maria Maria Maria Maria Maria Maria Ma

## 下载时会弹出如下图的对话框,按是即可。

![](_page_27_Picture_28.jpeg)